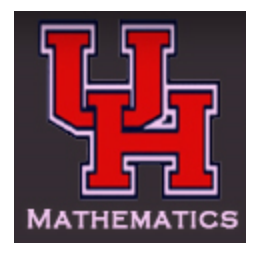

# Using CourseWare Quizzes for AP Calculus AP Statistics Pre-Calculus Algebra 2

# Register!

## Go to <https://www.estudy.uh.edu> and select Register.

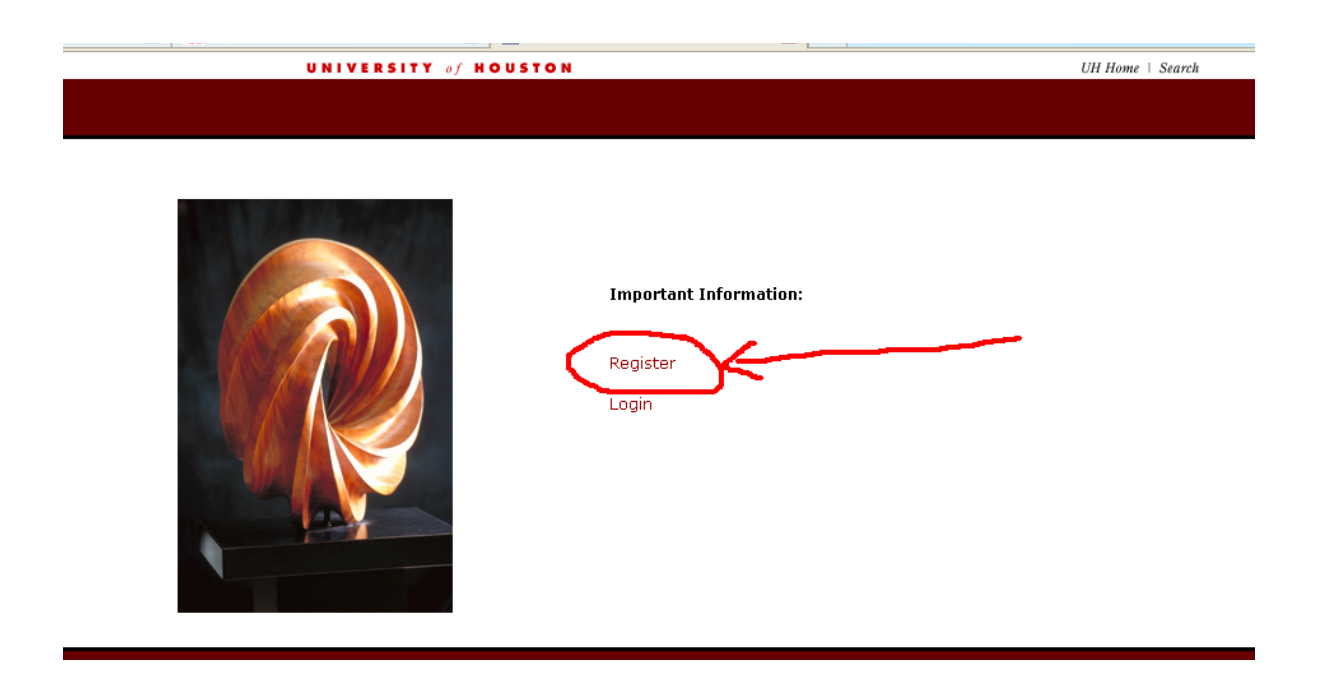

### Complete all information and select button at the bottom the REGISTER

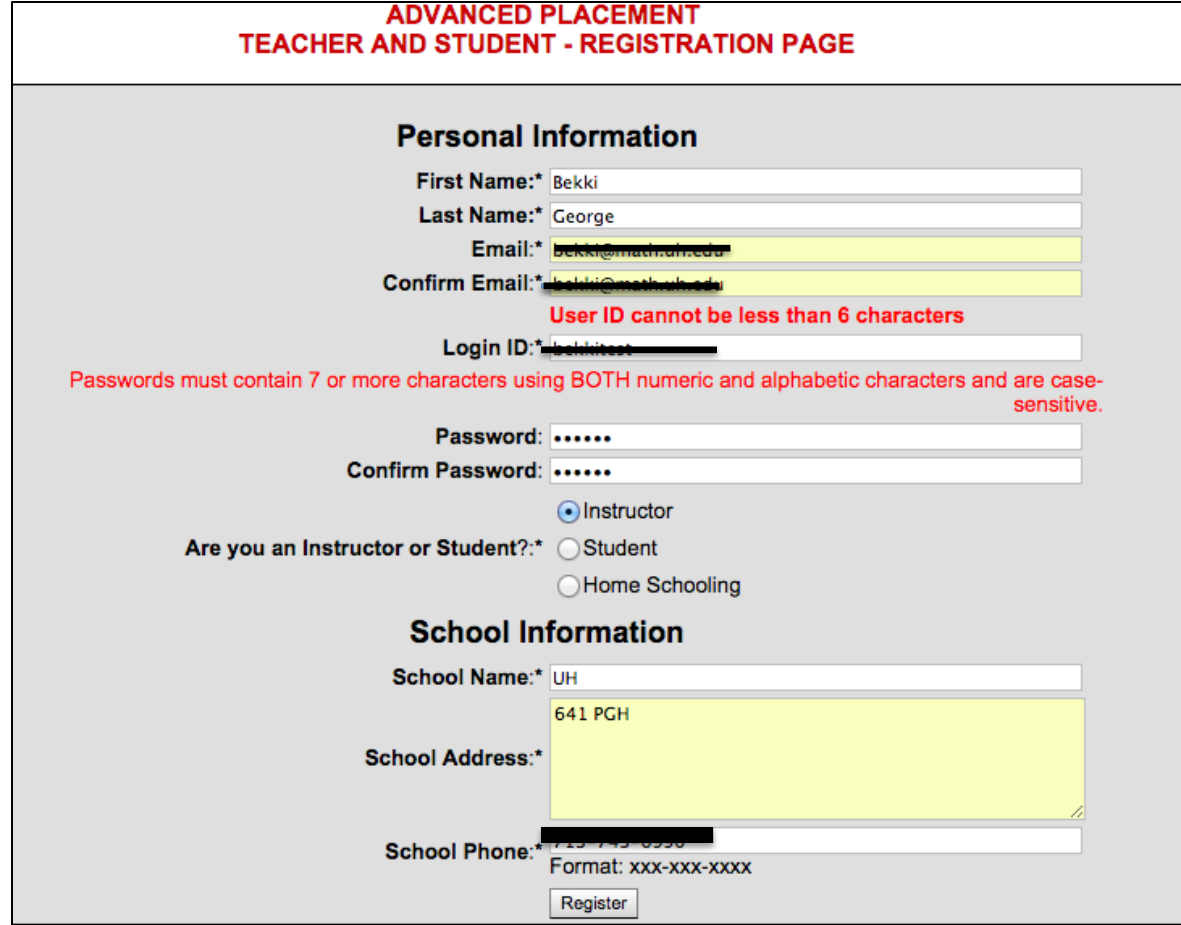

## After approval you will get an email:

Dear Bekki George,

Your request has been approved. You can now access courses on CourseWare website.

Your information is as follows:

Login Name: \*\*\*\*\*

First Name : Bekki Last Name : George Email  $*****$ School Name : UH School Phone : \*\*\*\*\*\*

You may log in at [https://www.casa.uh.edu w](https://www.casa.uh.edu)ith login name and password you had provided at the time of registration. Once logged on you may select the courses you wish to have access to.

You can also find course videos and notes at [http://online.math.uh.edu/hsmath/](https://online.math.uh.edu/hsmath/) 

Thank you, CourseWare Team

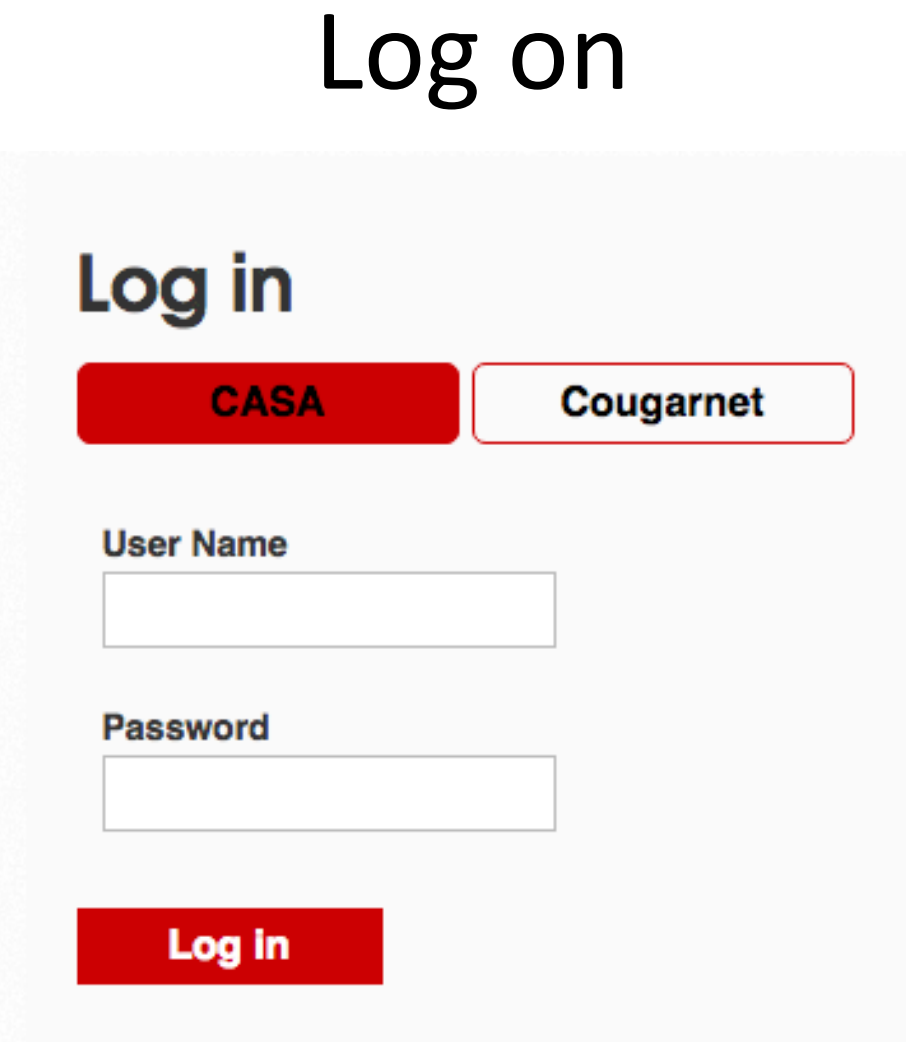

### Set your password retrieval question

**Profile** 

Courses

**Profile Page** 

### Please set secret question/answer for password updates. You will be redirected to Profile page on every login till you accomplish this. **Thanks.**

#### **Change Secret Question**

This question and password will help you to reset your password. The allowed characters are a-z, A-Z, 0-9 and SPACE.

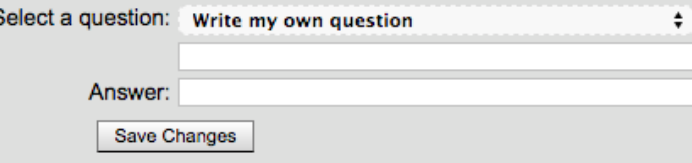

# Select the Courses tab then choose 'Click Here to Request New Course'

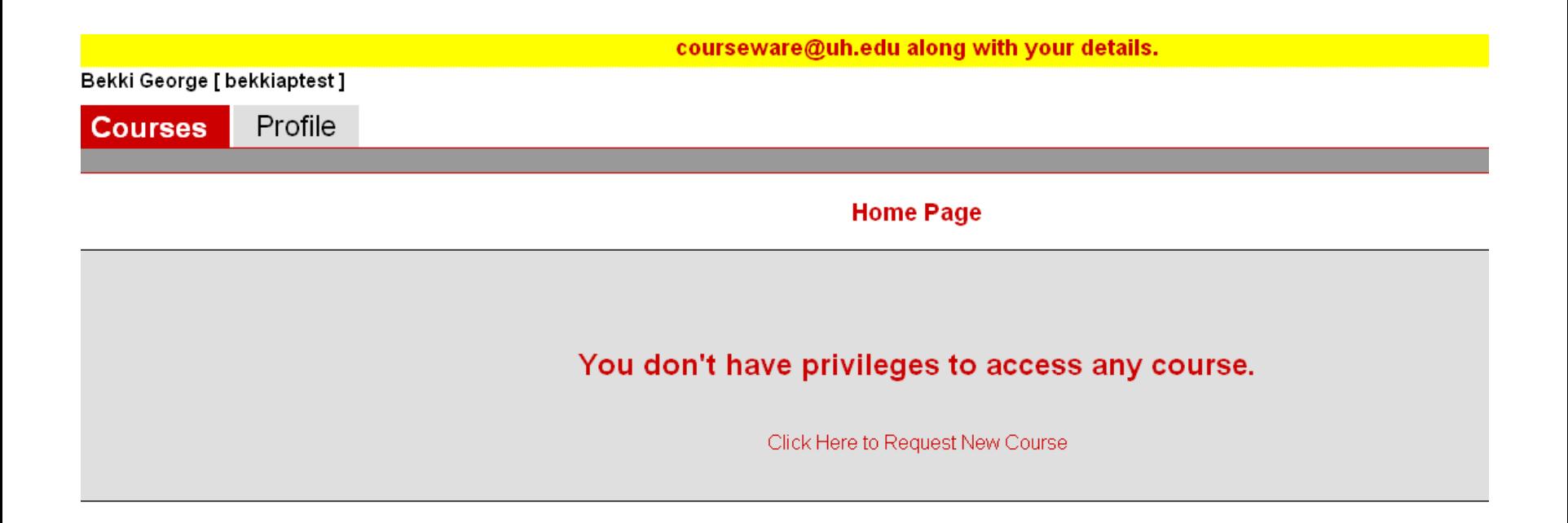

## Select the class(es) that you are interested in using

**REQUEST NEW COURSE PAGE** 

Select Course From Available Courses

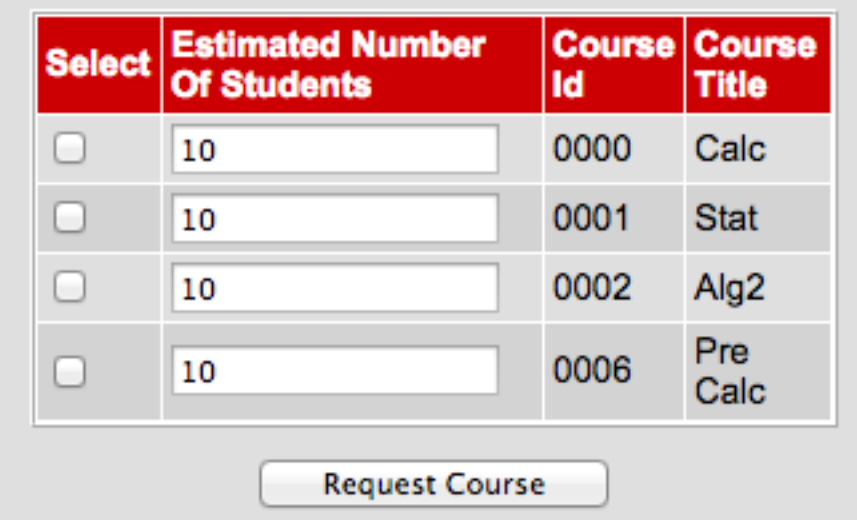

Note: you can select multiple classes and may select a class more than once

## You will receive another email with class!codes!

Dear Bekki George,

Your request has been approved. You can now access your requested courses on CourseWare website.

Your information is as follows:

Login Name: \*\*\*\*

First Name: Bekki Last Name : George Email: $--$ School Name: UH School Phone: \*\*\*\*

The approved course requests are as follows: Course Title: Calc, Request Status: Approved, ClassCode: Z5K9Q52 Course\_Title: Stat, Request\_Status: Approved, ClassCode: W2L1B61

You may log in at <https://www.casa.uh.edu>with login name and password you had provided at the time of registration.

You can also find course videos and notes at http://online.math.uh.edu/hsmath/

Please note that the students need to register for account using your last name and the class code given above at [www.estudy.uh.edu.](https://www.estudy.uh.edu)! Thank you, CourseWare Team

# Home!Page!

- If you are still logged in, you may choose 'Courses' to see your course listing once you are approved.
- As instructor, you will have access to a gradebook for each class.
- To access the quizzes, you will need to register as a student. You will need to know the class code for each class so it may be a good idea to print out the page with your course listings.

# **Registering Students**

- Students will need your last name and class code to register.
- It is a good idea for the instructor to also register as a student
- Go to http://www.estudy.uh.edu and choose register!
- Be sure to select **Student**

#### **ADVANCED PLACEMENT** TEACHER AND STUDENT - REGISTRATION PAGE

#### **Personal Information**

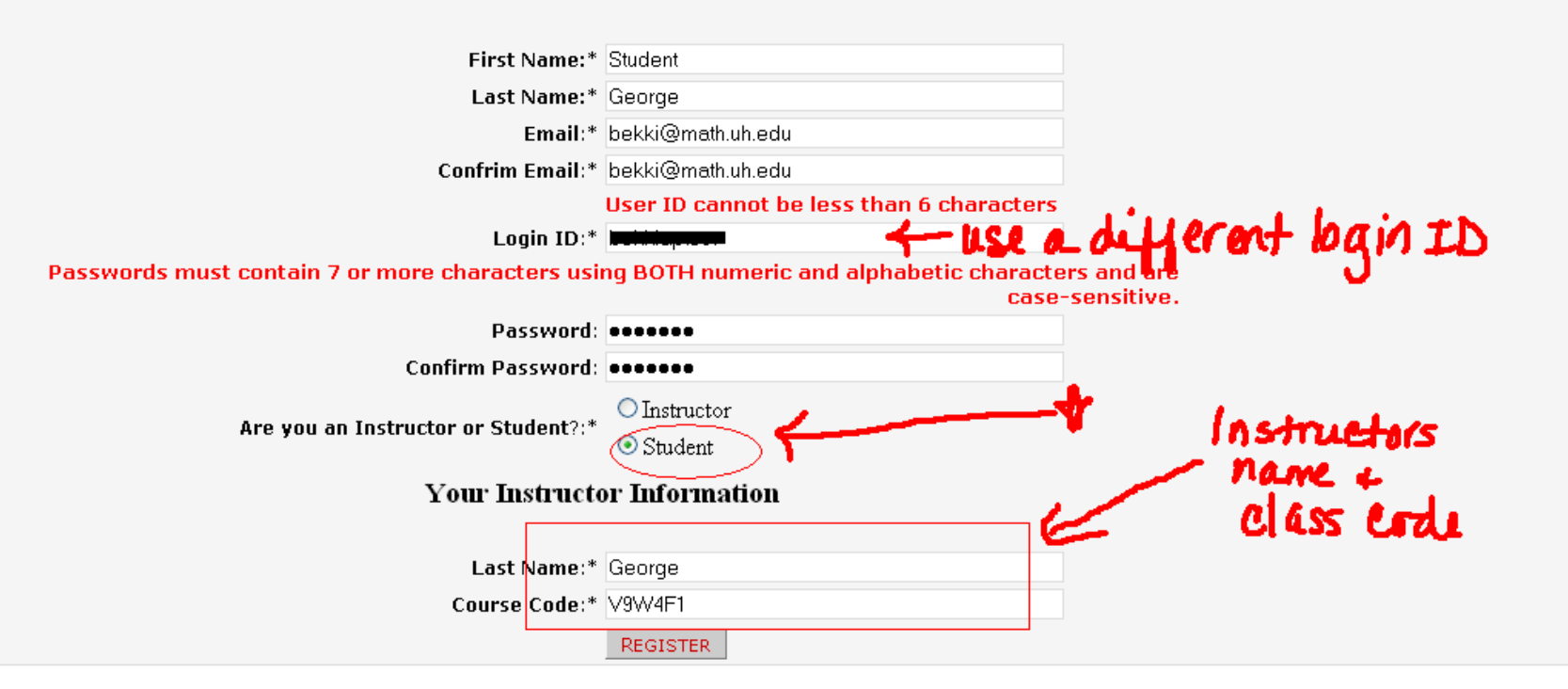

# Tips!

- Keep a list of student login names and passwords in case they forget
- You can check your 'gradebook' when logged on as instructor to see all registered students for each course.

# When logged on as student

• Select the course and you will see two tabs:

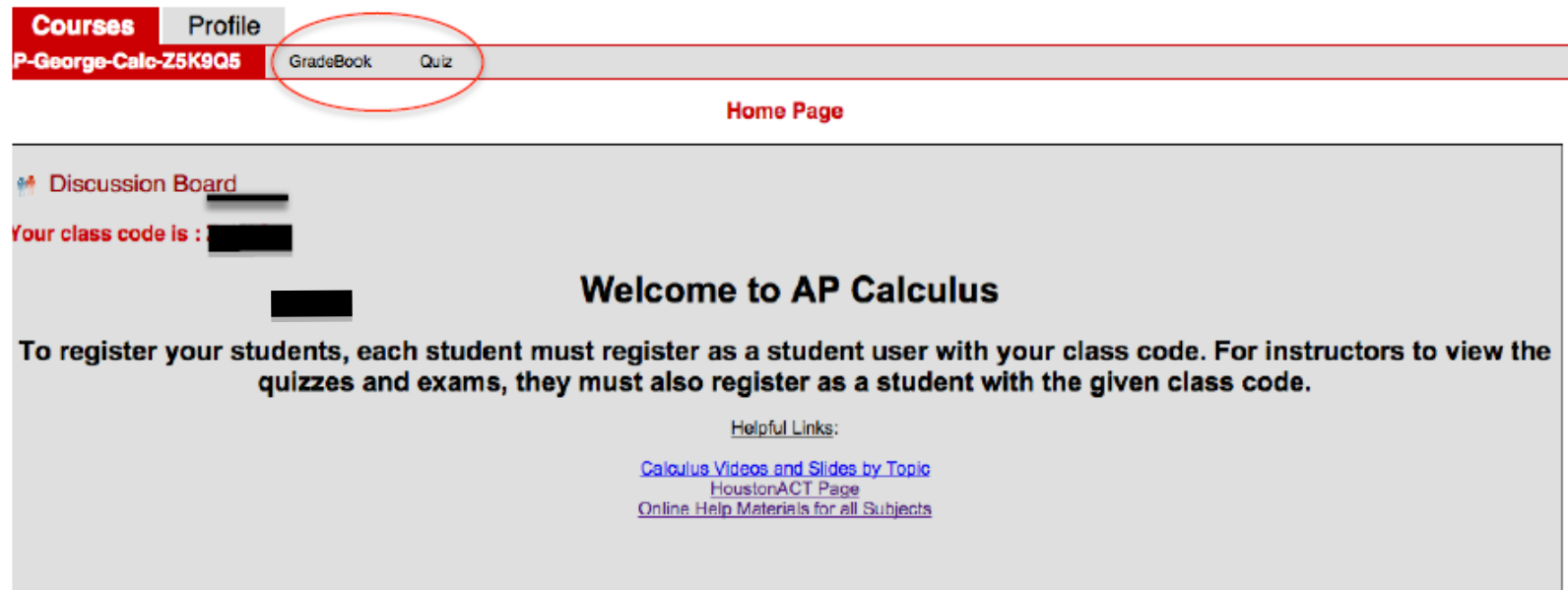

### Quiz

## You will see all available quizzes to take Each quiz will have 20 attempts

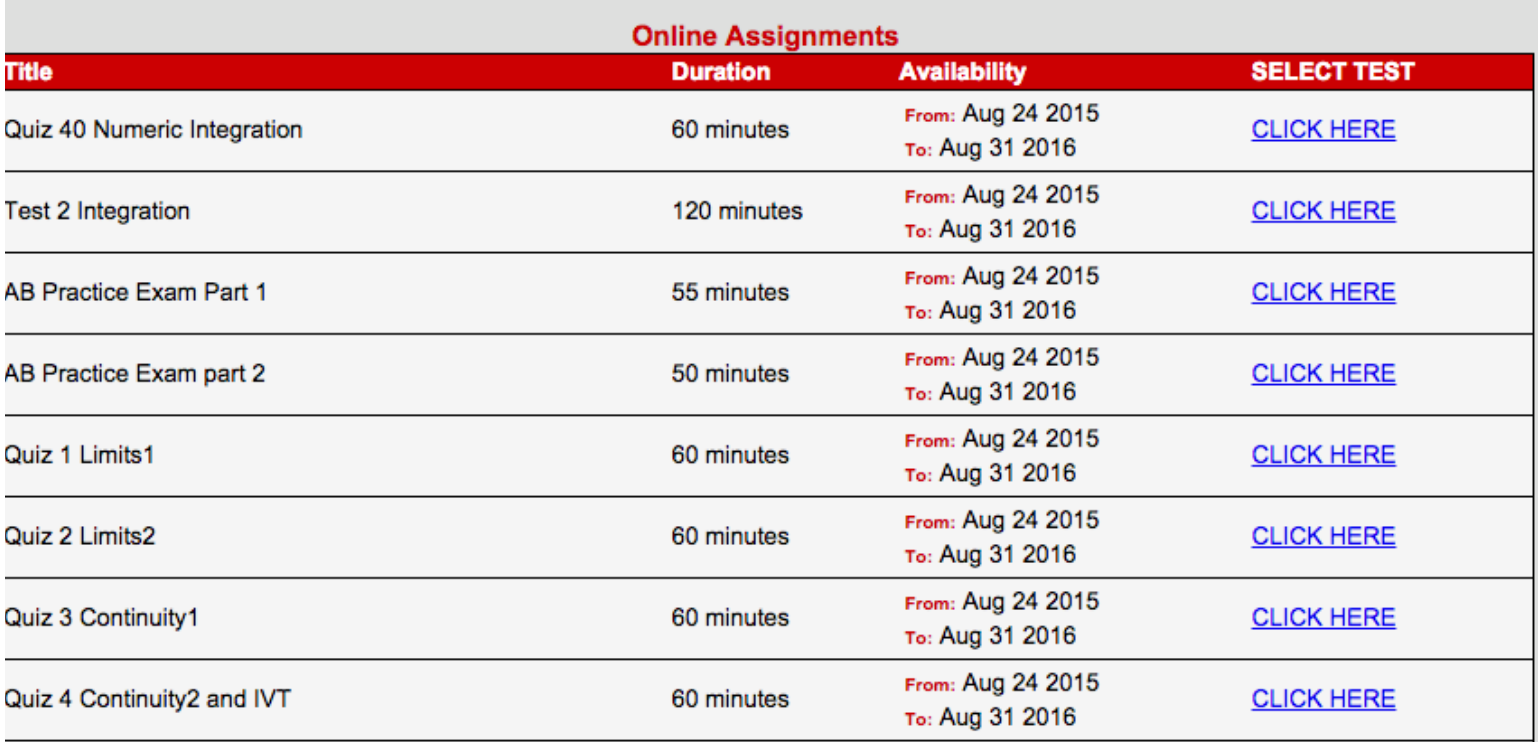

#### Quiz

- Once a quiz is started, students will select answers and choose Submit! when they finish.
- A blank quiz can also be printed from this window.
- Students can view their completed quizzes with grades in their gradebook.

• Email questions to Jennifer Marsala at [jmarsala@central.uh.edu.](mailto:jmarsala@central.uh.edu?subject=Using%20Courseware%20Quizzes)